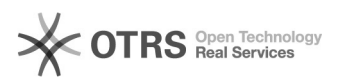

## Primeiro Acesso

04/05/2024 19:45:07

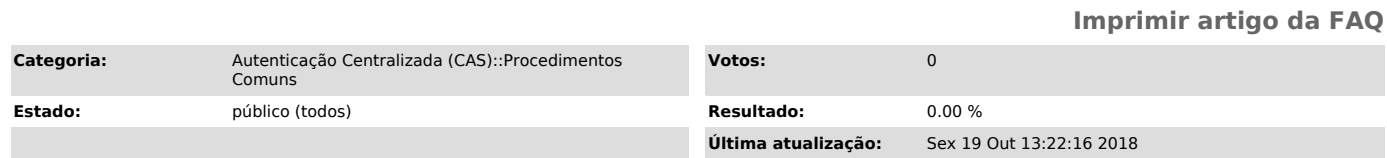

## *Problema (público)*

Primeiro Acesso

*Solução (público)*

O procedimento para o primeiro acesso é o mesmo que o para recuperar sua senha. Desta forma, acesse o site [1]http://sistemas.ufsc.br e clique em "Primeiro acesso".

Preencha os dados solicitados, CPF, idUFSC ou e-mail.

Na última tela, verifique se o e-mail confere com o seu ou selecione o e-mail que quer receber o link para alteração da senha.

Você receberá um e-mail como o que está abaixo. Caso não o recebe em 5 minutos, verifique seus Spams.

Encontre o link, e abra-o.

Entre com a senha que você deseja criar.

\*Lembrando que a senha precisa ter no mínimo 8 caracteres, pelo menos uma letra maiúscula e pelo menos um número.

[1] http://idufsc.ufsc.br/